# Failing to Comply: The Urgent Need for Security Policies

Lisa Umberger

#### Who Am I?

- Ex-NSA (yes, the scary one)
- Control freak turned Security engineer turned CEO (not a coincidence)
- Founder of a company
- Animal lover (especially snakes!)

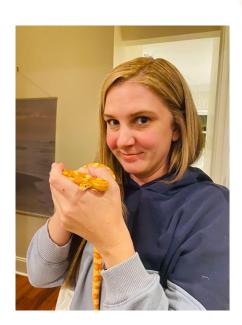

#### Why you are here...

- You deal with IT compliance
- You want to find a way to deal with security policy in the least painful way possible
- You think IT and Security could have a better relationship
- You wish compliance was already automated
- You have enough security awareness, and not enough "now what?"

#### Policy, Benchmarks, and Compliance

- Policy: "what" and "why"; objectives and constraints for security at multiple levels such as business, organizational, operational
- Benchmarks: "how"; a specific implementation; something we test against
- Compliance: adherence to a governing document; measurable; ties policy and benchmarks together

## Policy

- Clearly defined
- Valuable to disparate teams and organizations
  - Collaborative is preferable
- Flexible
  - We can't intentionally create tech debt, afterall
- Adherable

#### **Benchmarks**

- Technical implementation guides
  - STIGs, for our fellow government folks
- Typically used by scanners to check technical compliance
  - o I really wish the XML SCAP files weren't awful...
  - o Ditto you, NESSUS .rules files...
- Give measurable examples to test against
  - Which means we also know how to get compliant
- Portable and reusable

#### Compliance as a Common Language

- Engineers should love compliance...
  - ...yes, seriously
- Compliance is consistency
- Compliance is provable
- Compliance can be automated
- But the best... compliance can keep your security team off of your back
  - They already speak the language
  - You can scan for it to make them happy
  - You can do it once and stop worrying about it

## Bridging the gap

Security Team

Define policy

Scan instances

Visualize compliance

Validate configurations

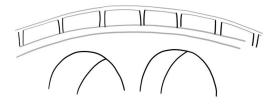

IT Engineering Team

Enforce the policy defined by security

Build infrastructure via APIs

Use existing tooling i.e Puppet, Gitlab, ServiceNow

Sicura Console

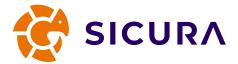

Sicura modules, content, and APIs

## What this looks like in practice

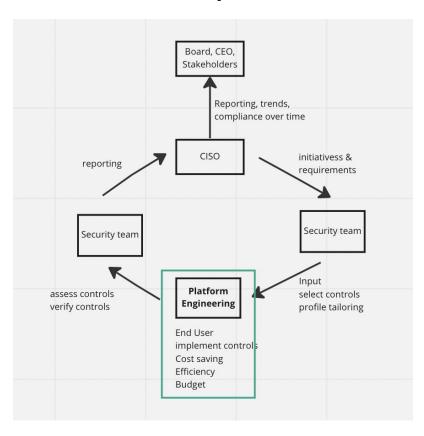

# The Cost of Engineering Without Policy Adherence

illegal activity moves to internet.

announces arrests in 570 arry Thursday ar million cyber-theft

Apple can't

Tunes charge scan

Malwart

2011 will see increased security threats on mobile devices.

Tunes charge scan

Malwart

2011 will see increased security threats on mobile devices.

Hacked Ac

#### CyberAttack News

s light) than any mitter day gag-vision of the day-engine (novemby a large part LPN dDn) with nagetal and more populary day of times (43), one populary days

security failure

breach

reported to exercise

9 Arak atabasa a d DAY - MARKET OF THE BOOK -

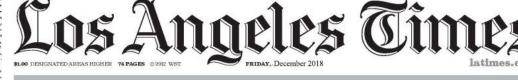

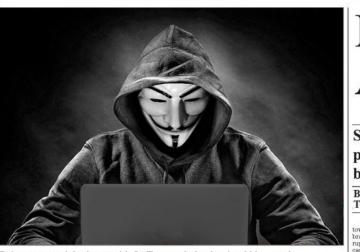

## Malwar Attack!

#### Stop the presses! I've that all those quality been hacked

**By Garland** Technology

Hacker, strange man in hoody accessed the Hackers What's been taken is hits of data Cyber attack and together into an in

#### Data Breach Report

leaked data

ets bring new for hackers!

#### You Get The Idea

#### Let's Talk Numbers

## Number of Breaches Per Year (In Millions)

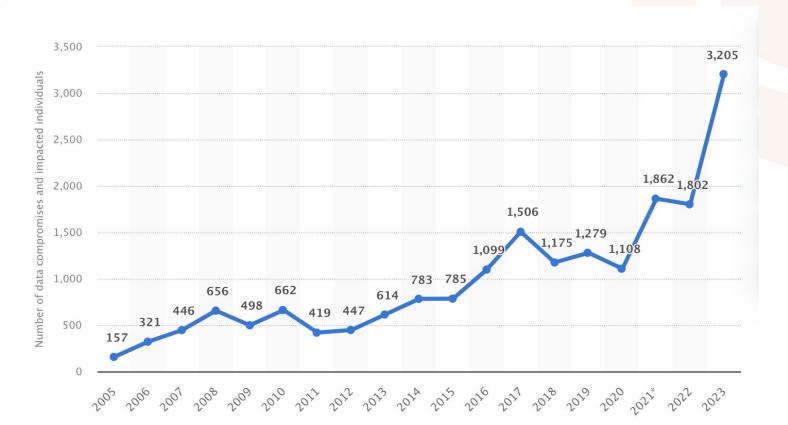

#### Just in Healthcare Alone

It is not just the number of data breaches that are increasing as the breaches are becoming more severe. 2021 was a bad year for data breaches with 45.9 million records breached, and 2022 was worse with 51.9 million records breached, but 2023 smashed all previous records with an astonishing 133 million records exposed, stolen, or otherwise impermissibly disclosed. The huge total for 2023 includes 26 data breaches of more than 1 million records and four breaches of more than 8 million records. The largest data breach of the year affected 11,270,000 individuals - the second-largest healthcare data breach of all time.

#### Who is committing these attacks?

- Individuals
- Groups
- Corporate espionage
- State-sponsored attackers
- Al-powered botnets
- It really could be anyone for any reason

# A Real World Example of Policy in a Hybrid Environment

#### Just a Little Backstory

- Major financial services company
- Infrastructure team creates and manages all infrastructure both on perm and in the cloud
- Security wants to be CIS compliant
- Separate policies for separate orgs
- Constant pressure to meet deadlines for business goals
- Keep security in the loop (and off their backs)
- Automated policy updates

#### The Proposed Solution

- Define and tailor technical controls
- Enforce configurations on infrastructure
  - Apply to on-prem OS
  - Create a cloud image (AWS)
- Scan hardened OS to ensure compliance
  - Schedule scans regularly (based on policy reqs)
  - Remediate and enforce as needed
- Automate all of this so magic happens when policy updates exist

#### Relevant Technology

- <u>Sicura</u>, previously <u>SIMP</u>
- Compliance Engine
- Puppet
- Bolt
- Packer
- AWS
- GitLab
- Probably others?

# **Under The Hood**

#### Compliance Engine - Overview

- Open source compliance markup language and enforcement tool
- Create full policies as rule mappings
  - Stay tuned, this will make more sense visually
- Map benchmark rules to configuration elements
  - It's gotta pass the scanner, right?
- Risk score associated with a given rule
- Combine policies

#### Compliance Engine - Setup

```
# hiera.yaml
version: 5
hierarchy:
 - name: Compliance Engine
   lookup key: compliance markup::enforcement
 common.yaml
compliance markup::enforcement:
 - 'cis profile org1'
```

#### Compliance Engine - Profiles

```
profiles:
 cis profile org1: # Org-specific CIS policy
   checks: # List of rules to include in this profile
     oval:com.puppet.forge.sicura.cis.ssh.server.conf.permitrootlogin : true
     oval:com.puppet.forge.sicura.cis.ssh.server.conf.permitemptypasswords : true
     oval:com.puppet.forge.sicura.cis.ssh.server.conf.clientaliveinterval : true
     oval:com.puppet.forge.sicura.cis.ssh.server.conf.x11forwarding : false
     oval:com.puppet.forge.sicura.cis.ssh.server.conf.maxauthtries : false
     oval:com.puppet.forge.sicura.cis.ssh.server.conf.maxsessions : false
```

## Compliance Engine - Mapping to Puppet

```
checks: # The rule IDs, and how they map to Puppet code
oval:com.puppet.forge.sicura.cis.ssh.server.conf.permitrootlogin
   settings:
    parameter: profile::ssh server::permit root login # Standard class param
    value: 'no'
                                                         # Standard class value
   type: puppet-class-parameter
   remediation:
     risk:
       - level: 41
        reason: >-
           Systems that only use root users to login will no longer be
           able to login.
```

## **Bolt for One-time Apply**

```
plan cis::apply (
 TargetSpec $targets = 'localhost',
 apply prep($targets)
 $apply results = apply($targets, ' catch errors' => true) {
   $classes = lookup('profile::ssh server', Array[String], 'unique', [])
   include $classes
```

#### Packer to Build the Image

```
build {
provisioner "shell" {
   inline = [
     "sudo yum -y install puppet-bolt",
     "bolt plan run cis::apply -t localhost --run-as root
--stream"
```

#### Scan For CIS Coverage

```
| "CIS Red Hat Enterprise Linux 8 Benchmark": "2.0.0"
            "CIS Level 1 - Server"
Stage
       | Pass | Fail | Unknown | Not Selected | Score |
1 888
```

#### And... Voila!

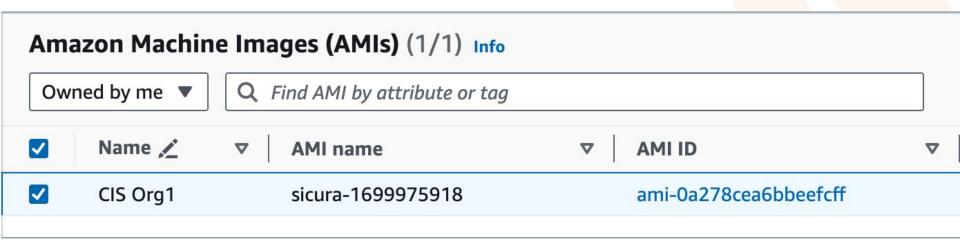

# **Converting Benchmarks**

#### **Benchmark Format**

- XML, usually SCAP
- Tons of metadata
- Difficult to parse
- Not consistent between authors
- :-(

```
<xccdf:Rule id="xccdf_org.cisecurity.benchmarks_rule_5.2.7_Ensure_SSH_root_login_is_disabled" role="full" selected="false" weight="1.0">
            <xccdf:title xml:lang="en">Ensure SSH root login is disabled</xccdf:title>
            <xccdf:description xml:lang="en">
               <xhtml:p>
The
                <xhtml:span class="inline block">PermitRootLogin</xhtml:span>
parameter specifies if the root user can log in using ssh. The default is no.
                                                                                         </xhtml:p>
            </xccdf:description>
            <xccdf:metadata>
               <controls:cis_controls xmlns:controls="http://cisecurity.org/controls">
                  <controls:framework urn="urn:cisecurity.org:controls:8.0">
                     <controls:safeguard title="Restrict Administrator Privileges to Dedicated Administrator Accounts" urn="urn:cisecurity.org:con"</pre>
                        <controls:implementation_groups ig1="true" ig2="true" ig3="true"></controls:implementation_groups>
                        <controls:asset_type>Users</controls:asset_type>
                        <controls:security_function>Protect</controls:security_function>
                     </controls:safequard>
                  </controls:framework>
                  <controls:framework urn="urn:cisecurity.org:controls:7.0">
                     <controls:safeguard title="Ensure the Use of Dedicated Administrative Accounts" urn="urn:cisecurity.org:controls:7.0:4:3">
                        <controls:implementation_groups ig1="true" ig2="true" ig3="true"></controls:implementation_groups>
                        <controls:asset_type>Users</controls:asset_type>
                        <controls:security_function>Protect</controls:security_function>
                     </controls:safeguard>
                  </controls:framework>
               </controls:cis controls>
            </xccdf:metadata>
            <xccdf:rationale xml:lang="en">
               <xhtml:p>
Disallowing root logins over SSH requires system admins to authenticate using their own individual account, then escalating to root via
                <xhtml:span class="inline_block">su</xhtml:span>
. This in turn limits opportunity for non-repudiation and provides a clear audit trail in the event of a security incident
                                                                                                                                     </xhtml:p>
            </xccdf:rationale>
            <xccdf:ident cc7:controlURI="http://cisecurity.org/20-cc/v7.0/control/4/subcontrol/3" system="http://cisecurity.org/20-cc/v7.0"></xccd-</pre>
            <xccdf:ident cc8:controlURI="http://cisecurity.org/20-cc/v8.0/control/5/subcontrol/4" system="http://cisecurity.org/20-cc/v8.0"></xccd-</pre>
            <xccdf:ident system="URL">SSHD CONFIG(5)</xccdf:ident>
            <xccdf:fixtext xml:lang="en">
               <xhtml:div>
                  <xhtml:p>
Edit the
                         <xhtml:span class="inline_block">/etc/ssh/sshd_config</xhtml:span>
file to set the parameter as follows:
                                                    </xhtml:p>
                     <xhtml:code class="code_block">PermitRootLogin no
</xhtml:code>
                  </xhtml:p>
               </xhtml:div>
            </xccdf:fixtext>
            <xccdf:complex-check operator="OR">
               <xccdf:complex-check operator="AND">
                  <check system="http://open-scap.org/page/SCE">
                     <check-import import-name="stdout"></check-import>
                     <check-export export-name="XCCDF_VALUE_REGEX" value-id="xccdf_org.cisecurity.benchmarks value 2334059_var"></check-export>
                     <check-content-ref href="sce/sshd_running_config.sh"></check-content-ref>
                  </check>
```

#### Converting the Benchmark

- Check if new benchmark or updating existing
- Convert to YAML
- Parse out the rule ID from the benchmark XML
- Create unique keys based on all rules
- Create configuration element backend
- Serialize to json (cut compile time by 90%)

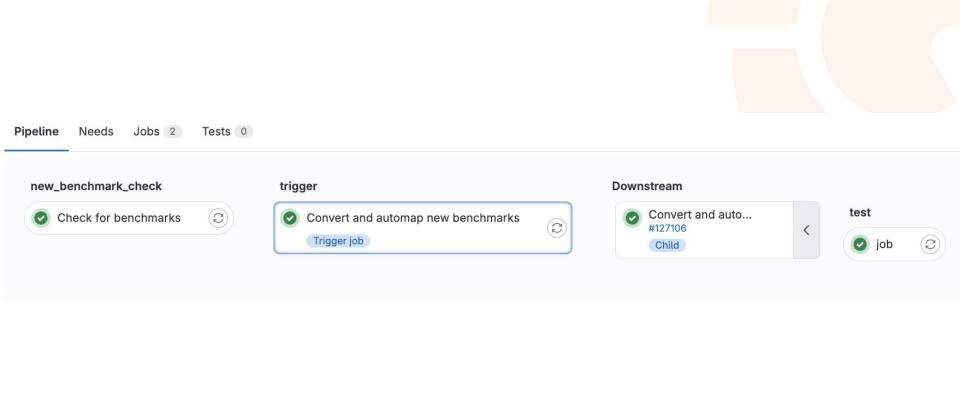

# A Visual

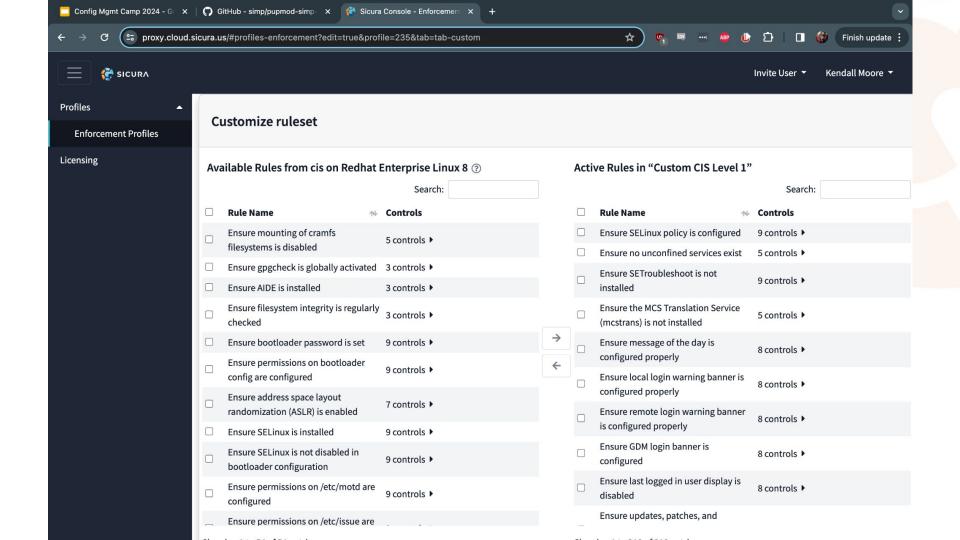

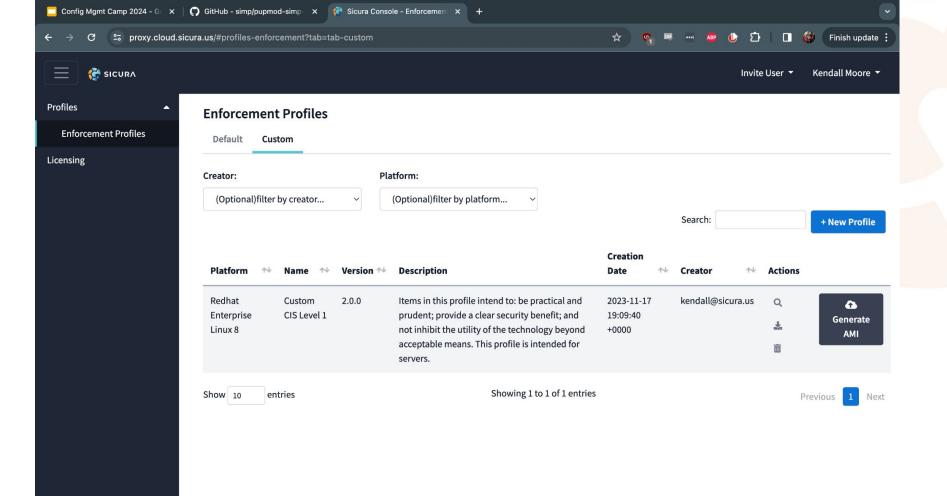

# Questions?

lisa@sicura.us